# LCOS FX 10.6 Addendum

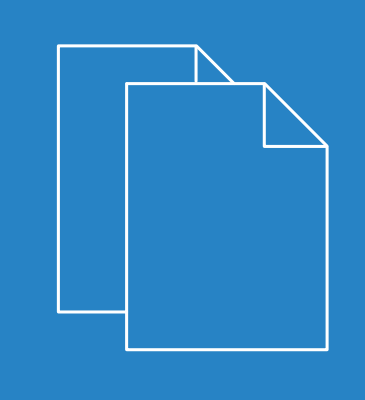

08/20

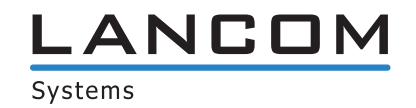

#### Contents

# **Contents**

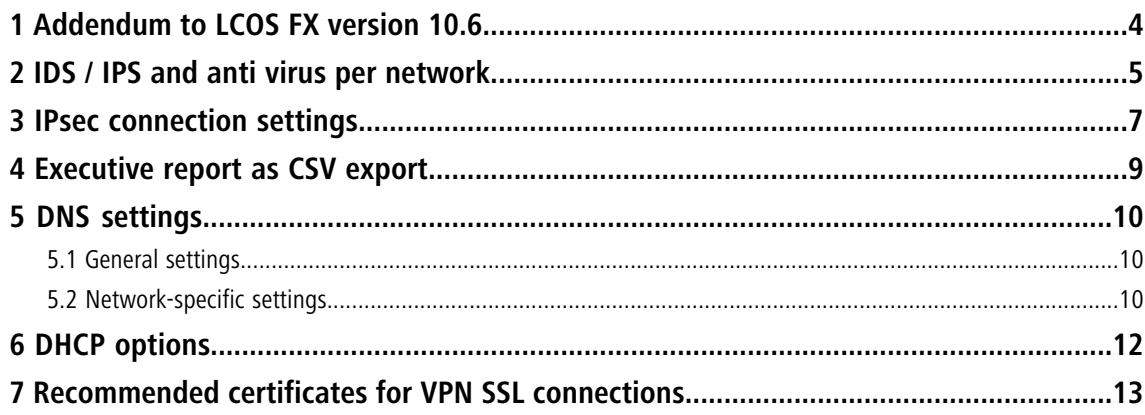

#### **Copyright**

© 2021 LANCOM Systems GmbH, Würselen (Germany). All rights reserved.

While the information in this manual has been compiled with great care, it may not be deemed an assurance of product characteristics. LANCOM Systems shall be liable only to the degree specified in the terms of sale and delivery.

The reproduction and distribution of the documentation and software supplied with this product and the use of its contents is subject to written authorization from LANCOM Systems. We reserve the right to make any alterations that arise as the result of technical development.

Windows® and Microsoft® are registered trademarks of Microsoft, Corp.

LANCOM, LANCOM Systems, LCOS, LANcommunity and Hyper Integration are registered trademarks. All other names or descriptions used may be trademarks or registered trademarks of their owners. This document contains statements relating to future products and their attributes. LANCOM Systems reserves the right to change these without notice. No liability for technical errors and/or omissions.

This product contains separate open-source software components which are subject to their own licenses, in particular the General Public License (GPL). If the respective license demands, the source files for the corresponding software components will be provi[de](mailto:gpl@lancom.de)d on request. Please send an e-mail to *qp[l@lancom](mailto:gpl@lancom.de).de*.

Products from LANCOM Systems include software developed by the "OpenSSL Project" for use in the "OpenSSL Toolkit" ([www](http://www.openssl.org/).[openssl](http://www.openssl.org/).[org](http://www.openssl.org/)).

Products from LANCOM Systems include cryptographic software written by Eric Young ([eay@cryptsoft](mailto:eay@cryptsoft.com).[com](mailto:eay@cryptsoft.com)).

Products from LANCOM Systems include software developed by the NetBSD Foundation, Inc. and its contributors.

Products from LANCOM Systems contain the LZMA SDK developed by Igor Pavlov.

LANCOM Systems GmbH Adenauerstr. 20/B2 52146 Wuerselen Germany [www](https://www.lancom-systems.com/).[lancom-systems](https://www.lancom-systems.com/).[com](https://www.lancom-systems.com/) 1 Addendum to LCOS FX version 10.6

## <span id="page-3-0"></span>**1 Addendum to LCOS FX version 10.6**

This document describes the changes and enhancements in LCOS FX version 10.6 since the previous version.

#### <span id="page-4-0"></span>**2 IDS / IPS and anti virus per network**

As of LCOS FX version 10.6 RU3, individual hosts or networks can now be specifically excluded from scanning by the IDS / IPS and the anti virus functions of the LANCOM R&S<sup>®</sup>Unified Firewall. The settings for this are made in the respective desktop objects (host  $\Box$ , network  $\mathbb{E}^{\mathbf{B}}$  host / network group objects  $\Box$ ).

The settings look the same for hosts and networks, shown here using the example of a host object:

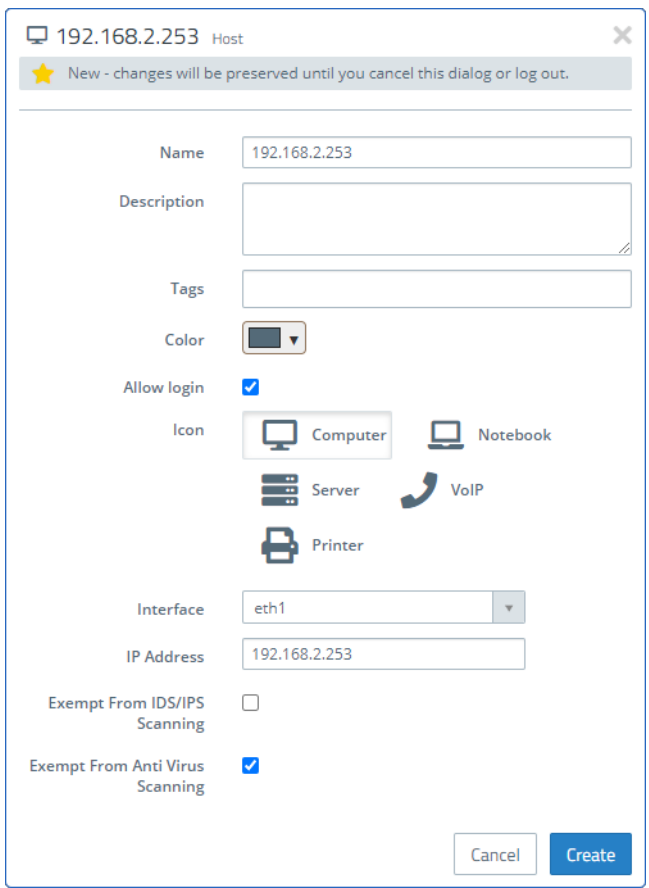

**Figure 1: Host object**

The lower two check marks can be used to explicitly exclude the object from being checked by the respective feature. An object can also be implicitly excluded from the check. This is the case if it is located in a network area that has already been explicitly excluded from the check by a higher-level object. In this case, a corresponding note appears below the checkbox, which also lists the names of the objects from which the setting was "inherited".

#### 2 IDS / IPS and anti virus per network

Exclusion from scanning is done in the same way for host / network groups with a corresponding check mark. However, the individual group members must be considered individually for displaying a corresponding notice regarding the implicit exclusion from the IDS / IPS and anti virus features.

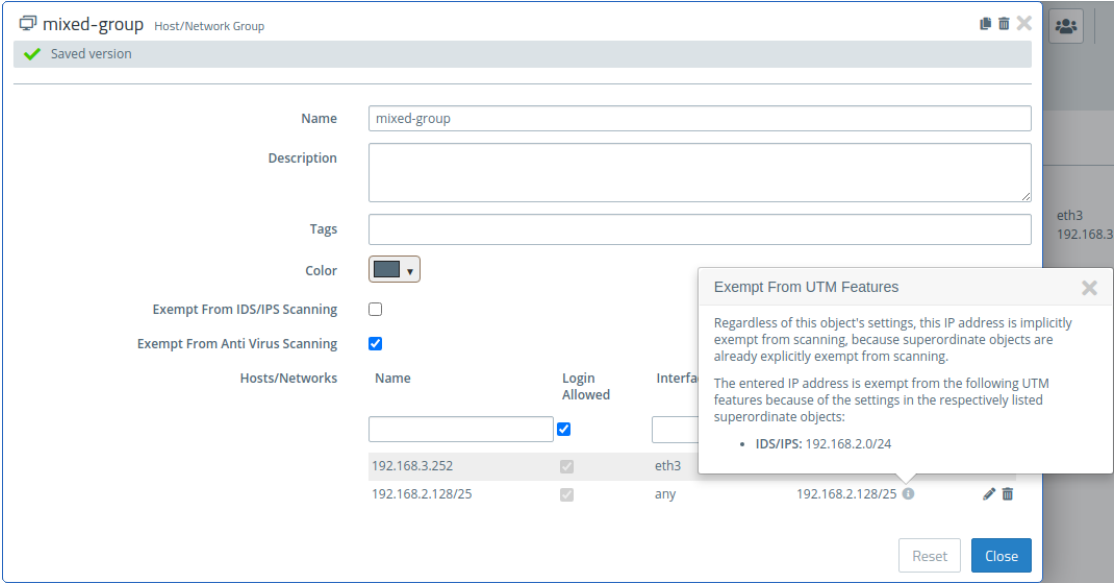

#### **Figure 2: Group object**

If a group member is already implicitly excluded from the check, a small  $\bullet$  icon appears to the right of the IP address. Clicking on this then opens a small popover with an explanation as well as a list of the UTM features from which the group member is excluded and from which parent objects this setting was inherited.

### <span id="page-6-0"></span>**3 IPsec connection settings**

As of LCOS FX version 10.6 RU3, the remote gateway settings have changed. Instead of just one remote gateway, a list of gateways can now be entered. This change affects both the settings of an IPsec connection (**VPN** > **IPsec** > **Connections**) and those of a connection template (**VPN** > **IPSec** > **Templates**).

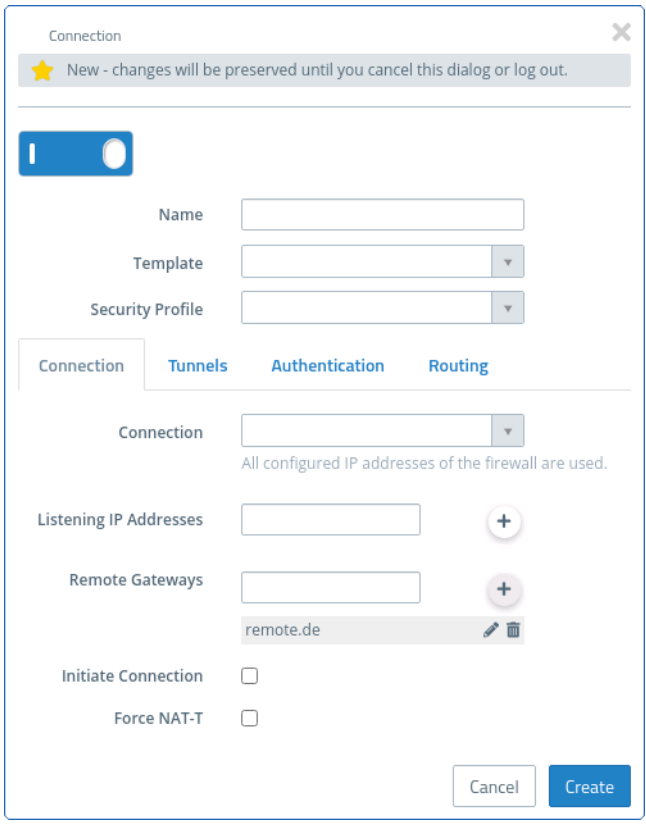

**Figure 3: IPsec connection**

3 IPsec connection settings

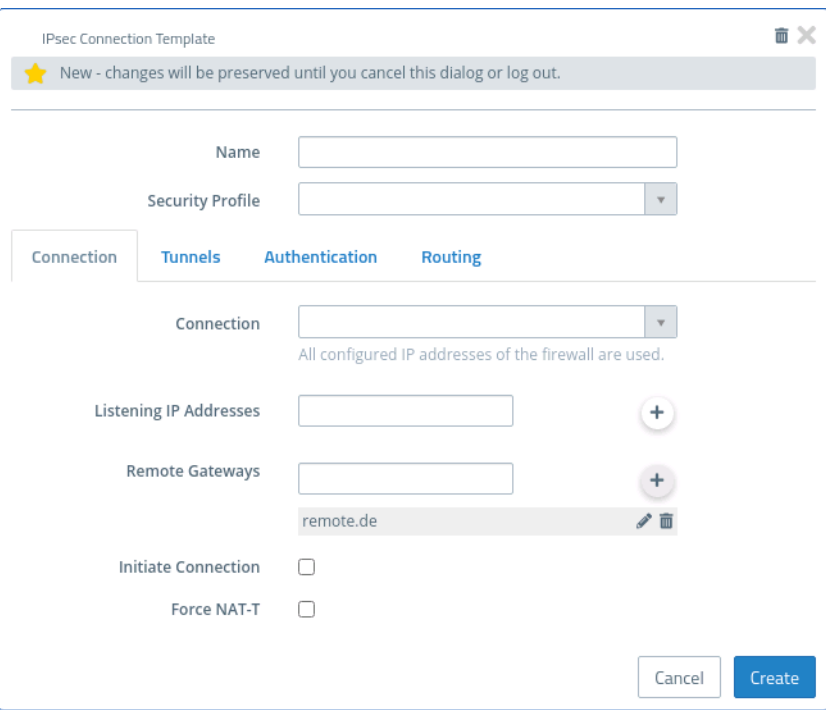

**Figure 4: IPsec connection template**

### <span id="page-8-0"></span>**4 Executive report as CSV export**

From LCOS FX version 10.6 RU1 the Executive report can also be exported in CSV format.

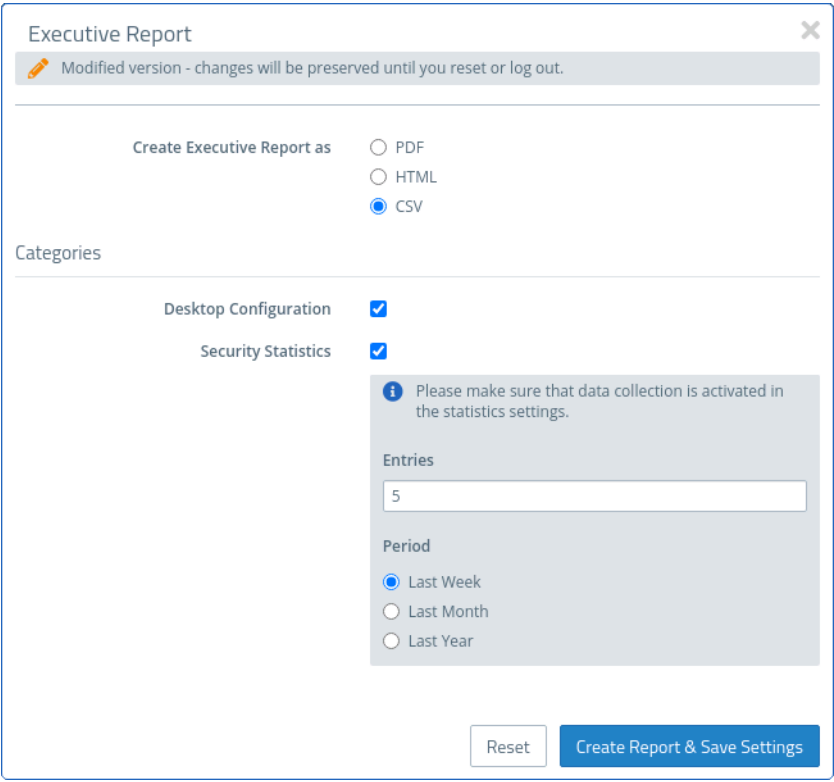

With the CSV format, the tables are created as individual  $cos$ v files and packed together as a ZIP file for saving. This simplifies any further processing of the data.

#### <span id="page-9-0"></span>**5 DNS settings**

From LCOS FX version 10.6 the DNS settings are now divided between two menu items under **Network** > **DNS Settings**. One for the global settings (**General Settings**), which apply if no network-specific settings override them. And one for the network-specific settings (**Network-Specific Settings**), in which settings can be made depending on the source network from which DNS requests originate.

#### <span id="page-9-1"></span>**5.1 General settings**

Navigate to **Network** > **DNS Settings** > **General Settings** to configure the global DNS settings for your LANCOM R&S<sup>®</sup>Unified Firewall.

The DNS server settings are usually specified by the WAN connection. You should only need to configure the DNS server settings if you cannot obtain them over the WAN connection.

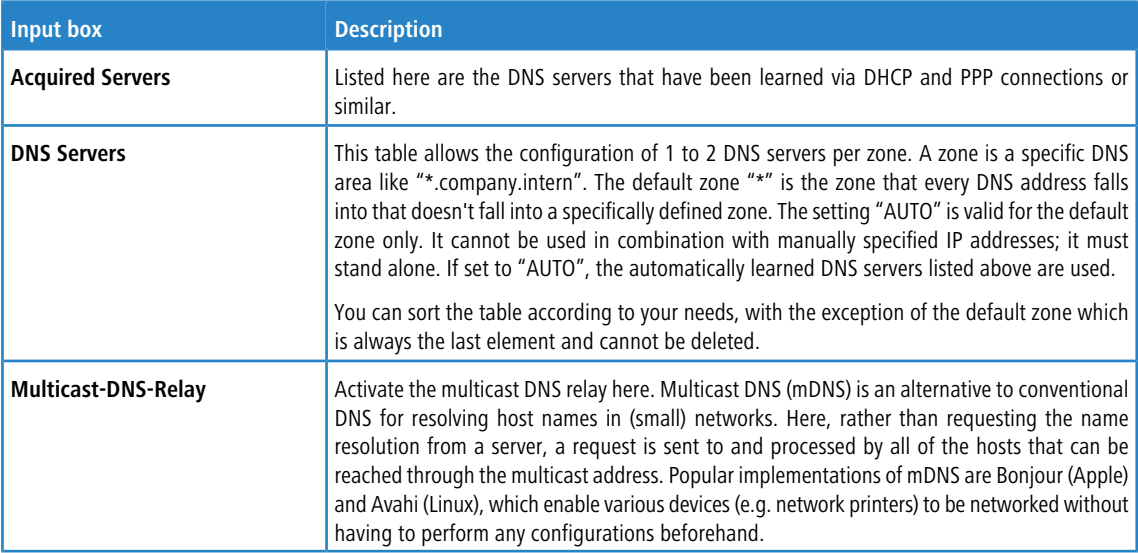

In the **General Settings** editing window you can modify the following parameters:

<span id="page-9-2"></span>If you change any settings, click **Save** to store your changes or **Reset** to discard them. Then click **Close** to quit the editing window.

Click **Activate** in the toolbar at the top of the desktop to apply your configuration changes.

#### **5.2 Network-specific settings**

Navigate to **Network** > **DNS Settings** > **Network-Specific Settings** to make alternative configurations based on the source network of DNS queries.

In the **Network-Specific Settings** editing window you can modify the following parameters:

5 DNS settings

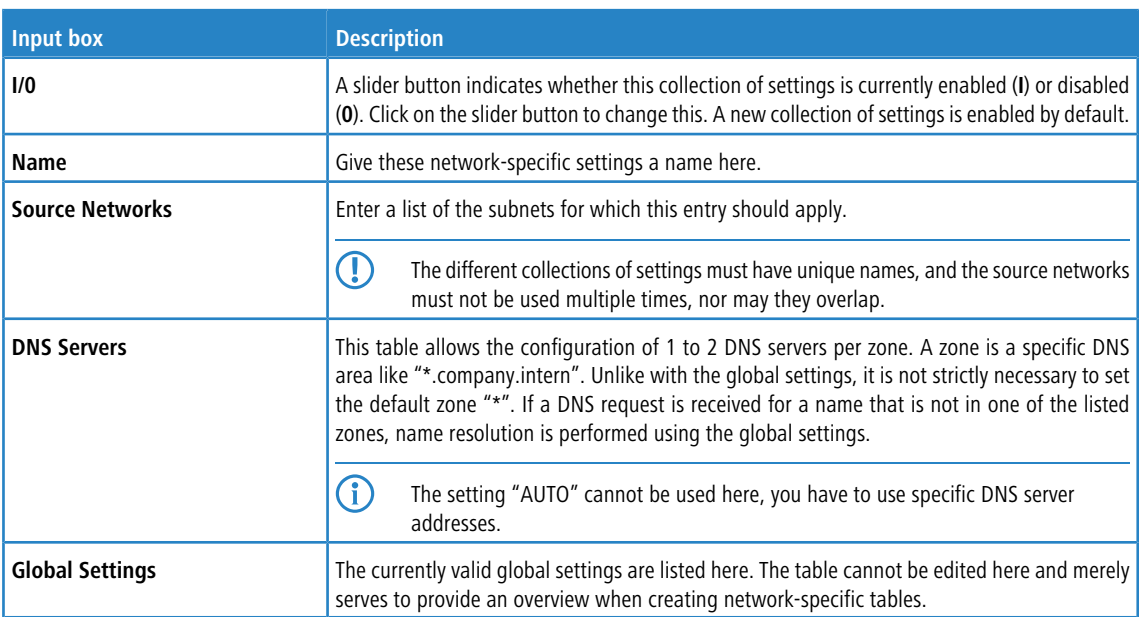

If you change any settings, click **Save** to store your changes or **Reset** to discard them. Then click **Close** to quit the editing window.

Click **Activate** in the toolbar at the top of the desktop to apply your configuration changes.

# <span id="page-11-0"></span>**6 DHCP options**

From LCOS FX version 10.6 the DHCP settings include the option to configure manufacturer-specific options (DHCP option 43). A new tab has been added to the DHCP interface settings for this purpose. This is used by the LANCOM Management Cloud to distribute the LMC domain, project ID and location to other LANCOM devices, such as access points.

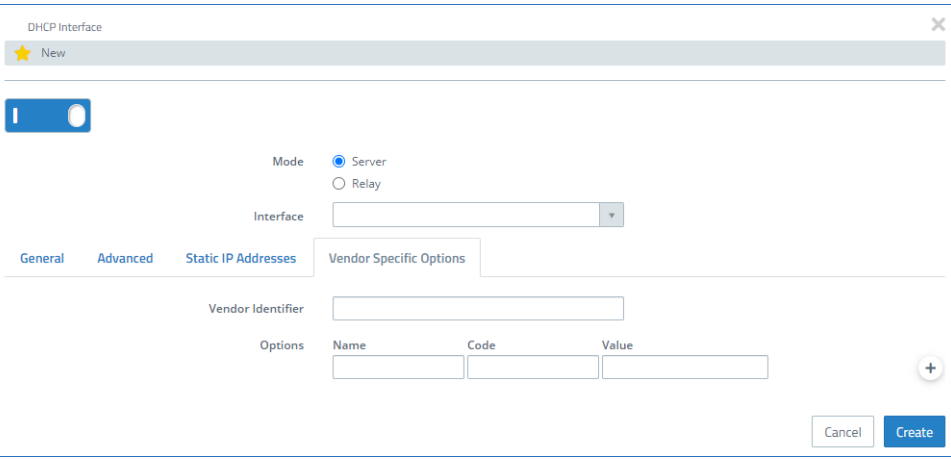

Manufacturer-specific options on the tab:

| <b>Input box</b>         | <b>Description</b>                                                                                                    |
|--------------------------|----------------------------------------------------------------------------------------------------|
| <b>Vendor Identifier</b> | Here you can configure manufacturer-specific options (DHCP option 43). The ID has a maximum<br>of 64 characters consisting of a-z, A-Z, 0-9 and _.                                       |
|                          | This is used by the LANCOM Management Cloud to distribute the LMC domain, project ID and<br>location to other LANCOM devices, such as access points.                                     |
| <b>Options</b>           | ≻<br><b>Name</b>                                                                                                    |
|                          | The name of the option. This has a maximum of 64 characters consisting of a-z, A-Z, 0-9<br>and.                                                                                          |
|                          | ゝ<br>Code                                                                                                    |
|                          | Number of the option that should be sent to the DHCP client. The option number describes<br>the information transmitted, e.g. "43" for manufacturer-specific options.                    |
|                          | You can find a list of all DHCP options in RFC 2132 – DHCP Options and BOOTP<br>Vendor Extensions of the Internet Engineering Task Force (IETF).                                         |
|                          | ᠈<br>Value                                                                                                    |
|                          | With this field you define the contents of the DHCP option.                                                                                                    |
|                          | IP addresses are specified with the usual notation for IPv4 addresses, e.g. as<br>"123.123.123.100", integer types are entered as normal decimal numbers, and strings<br>as simple text. |
|                          | Multiple values in a single field are separated with commas, e.g. "123.123.123.100,<br>123.123.123.200". The maximum length of the field is 64 characters.                               |

### <span id="page-12-0"></span>**7 Recommended certificates for VPN SSL connections**

From LCOS FX version 10.6 the VPN SSL connection settings now also show which CAs are "Recommended" and can be used for a VPN SSL connection.

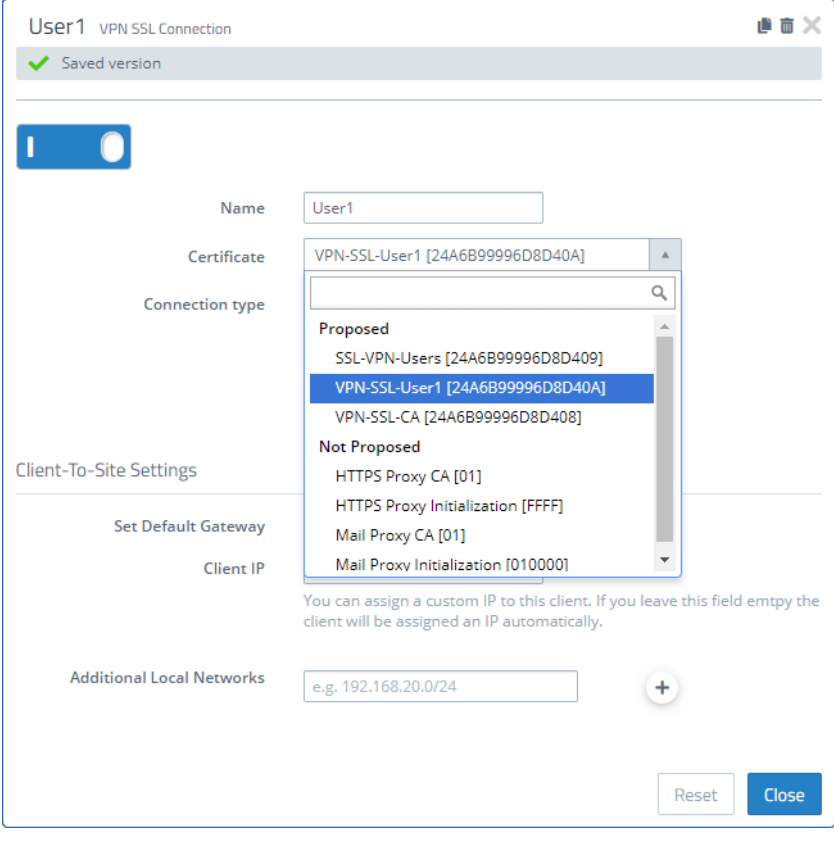

An advantage of using the CA is that several connections can be exported that only need to be defined once on the firewall. You do this in the VPN-SSL connections export dialog by selecting a CA certificate under **Remote Certificate**.

In the case of a CA connection, the user must select a certificate that was signed by the configured CA. With normal certificate connections, the configured certificate is preselected and the field is deactivated.

 $\circ$  If additional local networks are to be transmitted to the clients, they have to be configured globally in the VPN-SSL settings dialog. A notice for users has also been added to the connection dialog for the additional local networks.